## CUSTOMER SERVICE BULLETIN

**Radio Shaek ISTOMER** 

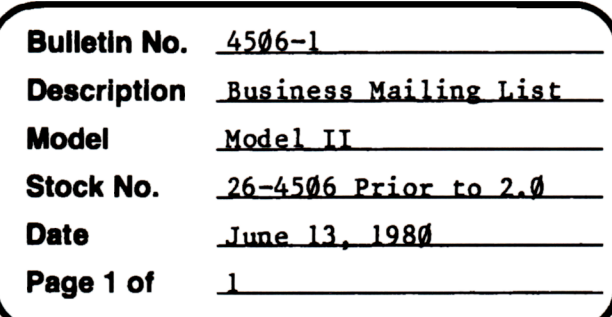

400 Atrium-One Tandy Center, Fort Worth, Texas 76102

## **Problem**

When adding a name, a situation can arise where some information from the previously accessed record will be stored with the current record if no entry is made for a given field. This occurs most frequently in extended format in the remark line when the down arrow key, F2 or ENTER keys are pressed to skip it. The result is a default to whatever is currently in the file buffer and could be anything.

## **Solution**

The problem is corrected by following the steps listed below.

- Backup the diskette(s) and make the changes on the Backup copy of the 1. program.
- $2.$ In BASIC load the program by typing LOAD"MLS/BAS".
- 3. Make the following corrections:

CHANGES (Retype the line or refer to the Edit section of the owners manual)

This may be line 1600 or 1620 in older versions of the program.

Old Line: 1610 E0\$=SPACE\$(Ml):E1\$SPACE\$(Ml):E6\$=SPACE\$(M6):RETURN

New Line: 1610 E0\$=SPACE\$(M1):E1\$=SPACE\$(M1):E6\$=SPACE\$(M6):E2\$="":E3\$="": E4\$="":E5\$="":E7=0:E8\$="":RETURN

- 4. Type SAVE"MLS/BAS" to save the changes in the program.
- 5. At TRSDOS Ready, make a backup copy of the corrected diskette.